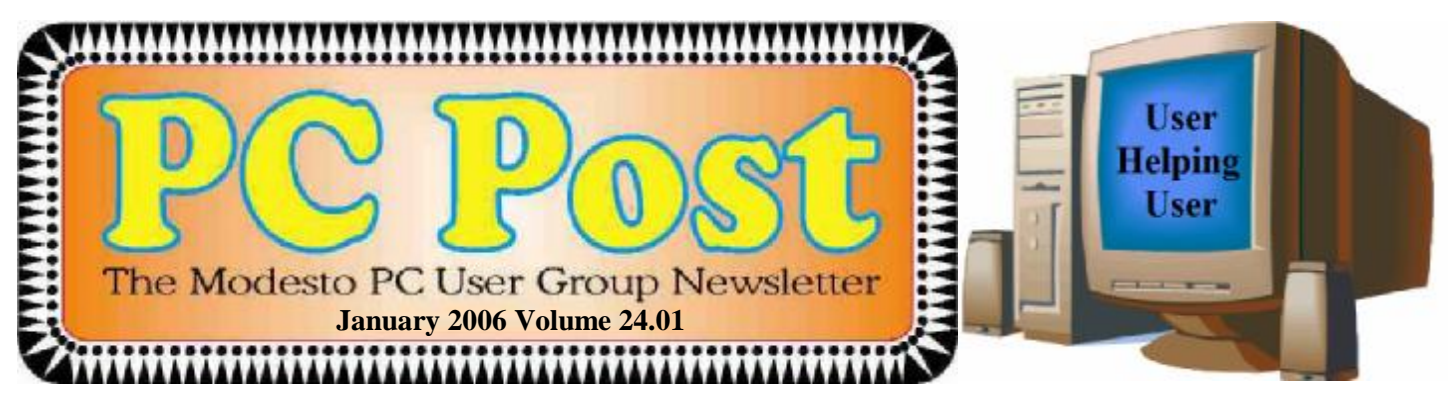

# *Nailed by a floppy disk!*

Kirk Stockham, longtime MPCUG member and intrepid Modesto policeman turned private computer forensic investigator, will offer a whodunit program on Thursday, Jan. 26.

He will describe how police tracked down Wichita, Kansas, serial killer Dennis Rader, known at BTK (Bind, Torture, Kill) after spending decades looking for him.

Rader came to his pastor with a disk, saying he had the agenda of a church council meeting and needed to run off copies on a printer. The head of Christ Lutheran Church inserted the disk into a computer – and that routine act may have cracked the BTK serial killer case.

Once the disk was in the hands of police, the hidden data on the floppy led them right to their suspect, says Stockham. "I can duplicate that simple floppy disk analysis so that what club members will be seeing is a trueto-life re-enactment of how a floppy disk used by the suspect got him caught."

The meeting will begin at 6:30 p.m. with the Random Access Special Interest Group, where members can get their most pressing computer questions answered. After refreshments at 7:30 p.m., Stockham will offer his program.

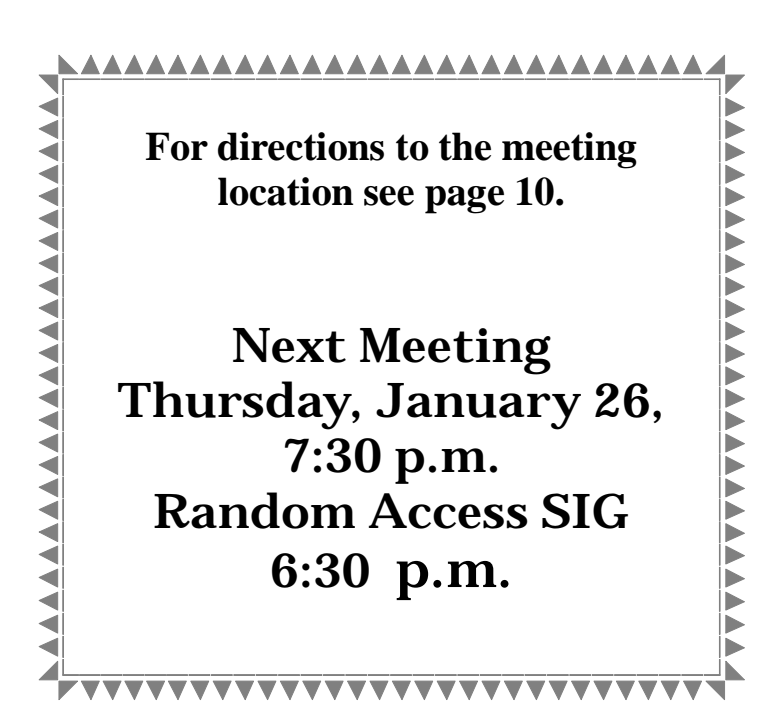

# I NSTIG TING SSUG

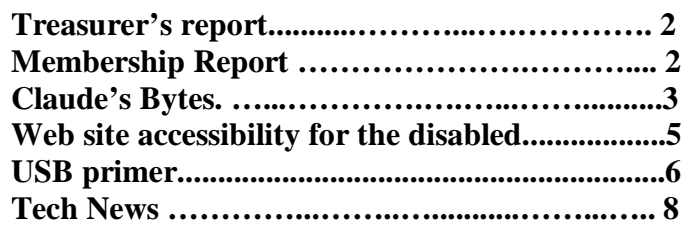

Next board meeting Come have dinner with the board, 7 p.m. Wednesday, February 1, Ridgeway's, Modesto.

**January 2006 Page 1 Be sure and check our web site for last minute information [www.mpcug.net](http://www.mpcug.net)**

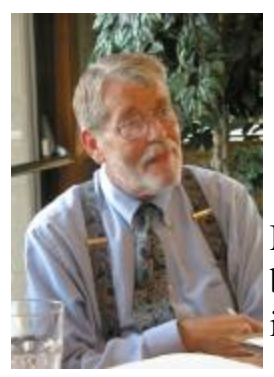

## *President's Corner …. Mike Kumler*

Mike unfortunately is under the weather with that dreaded flu bug and has not been at the computer. He hopes to be better in time for the next general meeting. His column will appear next month.

# *Membership Report …. Hank Mudge*

#### **New members - Welcome to the club:**

Gordon Tolson

#### **Renewals - Thank you for your continued support:**

Russell Clark, Nancy Haneline, Johnny L Jones, Bill & Virginia Nylander, Leonard Olives

#### **Returning Member - Welcome Back:**

Kirk Stockham

#### **Members Dues Expiring in January:**

John Moody, Orval Brewer

#### **Members Dues Expiring in February:**

Jerry Jackman, Dick Philpot, Donald Risen, Joel Williamson

### *Treasurer's Report …. Barb Cameron*

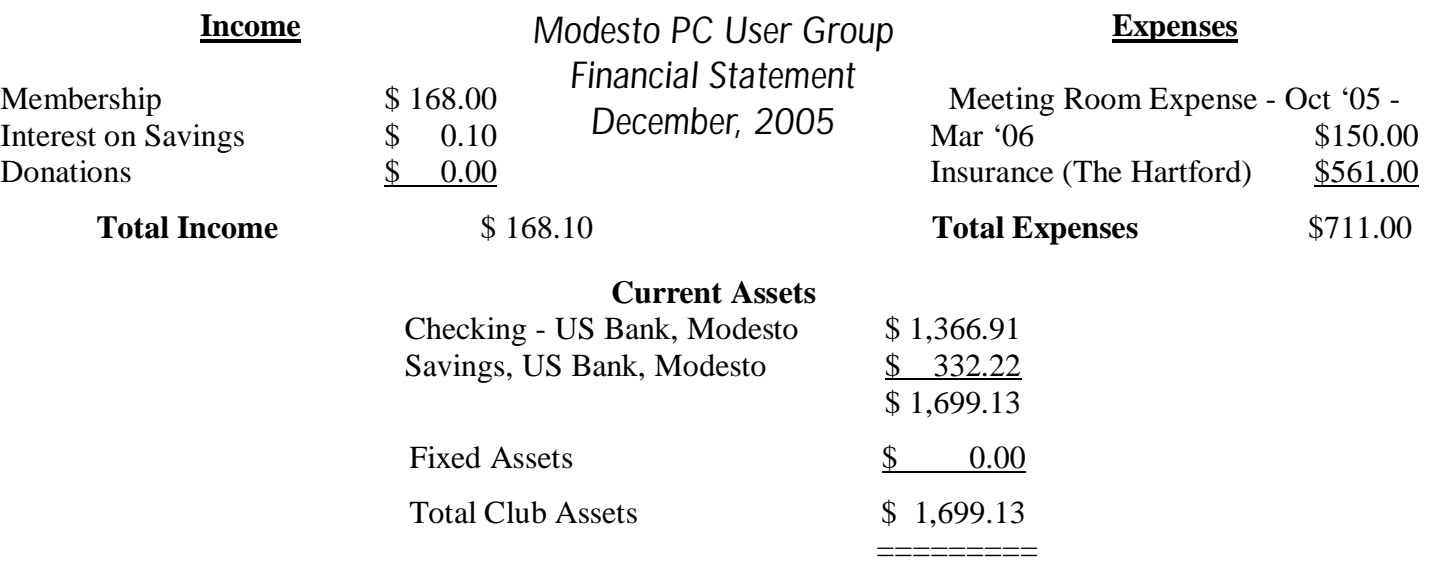

#### **Be sure and check our web site at least once a week: [www.mpcug.net](http://www.mpcug.net) For the latest club and computer information**

## *Claude's Bytes*

**By Claude Delphia, Editor Emeritus, Modesto PC User Group ─ [EdEmer@mpcug.net](mailto:EdEmer@mpcug.net)**

#### **Windows pushes future ● Trash email problem ● Email troubles ● File format conflicts**

**Windows future, updates and security issues** — A lot of people have continued to use versions of Windows from 98 to Me thinking they were doing fine, and to a certain extent they were. That is about to change as Microsoft is ending any support for these operating systems in June of this year. What do you care? Well if you use the Internet then you are going to be at risk as Microsoft is no longer going to fix any security holes in these older versions. Thus you will be at risk. If there is nothing really important on your computer, then you are probably OK, but if you have some important projects or sensitive information in files, you could be at risk by not upgrading to at least XP.

Of course it is no coincidence that this change in the update status of older versions of Windows comes as Microsoft prepares to introduce the next generation of Windows called Vista. Those of us using PCs over several decades know that there is pretty much little choice when it comes to upgrading. We either move ahead with new versions of Windows, or we must live with limits that prevent us from being compatible with the newer programs and even Internet security and functionality issues.

Whatever our considerations are, in reality, security trumps all. Given my use of the Internet I can't afford to have a computer with a non supported operating system which is not updated to prevent intruders and any compromising of my data.

Finally, it appears that Vista will be offering a new look which is said to be closer to Macs. That means very little to me, but there are apparently a lot of built in features and functionality which will make my computing life easier. XP offered new functionality and I've never regretted upgrading. I expect the same will be true with Vista, maybe even more so. Will I buy it the first day it comes out? No, but later it will probably become a must.

**Email filter problems** — If you've been doing email long enough, you will note that sometimes an important email will end up in your trash bin along with all the Filtered spam. All my emails marked as spam, end up in one box automatically but I've learned that I have to review it. Why does this happen? Mostly it's because the spam filtering sees items in the email that cause it to be rated as spam. How that's done is too long to explain here. What it means is that we have to make a cursory check of all spam emails because the filters aren't perfect.

And no, I don't mean that you should look at each spam email. Please don't open any of it unless you have a good reason to believe it's from someone you want contact with. What this means is that you need to use the spam review technique of looking at who sent the email and then at the words in the subject. You have to look at both because the name might not be recognizable because it's a new contact. If that's the case, then the subject line has to be specific enough — which is the sender's problem — to let you know that it is being sent by someone whose email you want to read. Only then should you actually look at the email itself. When these kinds of situations arise, don't click on any attachments until you have further validated the sender.

If you are still wondering about who sent the email, you might also want to look at the email address. If it was from a known company you have been dealing with, then maybe it's an answer you've been waiting for, but from a different person than you last worked with. Here's an example: "Joanne" [joa123@sbc.com](mailto:joa123@sbc.com) with a subject of, "answer to your question." First of all, this is an example of a poor subject. It should be something more like: "your SBC payment problem." When you first look at the email, and you can't tell who sent it, then consider that it was from SBC and yes, you've been working with them on a disputed payment. Knowing that part of the email address, can now give you an indication of what this email might contain.

*(Continued on page 4)* 

#### *(Claude's Bytes—Continued from page 3)*

Thanksgiving day, I asked a friend's son to send me an email with some pictures we took. He did so a month later. Even though I've known him since not long after he was born, when I saw the email, I didn't immediately recognize his name (a senior moment?) and almost trashed it, which I would have regretted. The subject line along with the name triggered my recognition of what the email was about.

Many times, people will say they didn't get an email from me, but on further checking, they see that it has been filtered into their trash. That's not my problem, but theirs, and can be a serious communications breakdown. If you really want to make sure you don't miss an important email, especially if you are a genealogist or have other Internet related research going on, then you are going to have to check the trash.

One other consideration I don't think I've written about before: if you are couple and you share the email address, as many do, then you need to check with your spouse if you see an unknown, but questionable email. I sent out a bunch of history related questions to a valid email address. The husband, who had no interest in the subject, kept deleting them. He was home all day and "filtered" all emails before his wife got home from work. Finally I had to call and talk to him in order to keep him from deleting them. These were emails that his wife really wanted.

**Processing email** — My process for handling spam email, is to check the sender and the subject and then when I'm sure of everything in the trash, I empty it. But a lot of people don't. I used to let it build up to the point to where it had several hundred emails in it. Then there were too many to check, so I dumped them all without checking them. Now I make it a rule: clean it out at least once a day when I'm clear that I know what's in there and why. It is a serious mistake to let it build up as it then becomes almost impossible to track.

I'm also careful to put emails into subject or people specific mail boxes. Emails take up very little disk space, so I don't hesitate to store them for future reference by subject, if applicable, or by the person sending it. I have emails going back 8-9 years and some of them are full of family and other history. I can do a search and pull up the information as needed. I'm so good at it, that some friends ask me for the email they sent me in 2003, or even the most recent ones because they deleted them. Again, this is incredibly important for genealogists.

**Rudimentary email activities** — Maybe this is really about rude, rather than rudimentary.

I've written here, now countless times, about the problems with the way people handle reply and forwarded emails. But I will continue to write about this as long as I see the problem reoccurring. And I realize this may not even apply to MPCUG members, but then again….

The first issue is not using BCC, or blind copy. It is not just a question of being rude or uncouth, but of protecting peoples privacy and doing your part to prevent spam by putting a group of email address into BCC so they won't show up in everyone else's email. There is an obligation to hold your friend's email address in some form of confidentiality just as you would an unlisted phone number. Giving it out to 10,000 people when you send a forwarded email just isn't fair, unless you are trying to get back at an enemy.

**File format conflicts** — Last month's article on PDFs and their value just brings home the issue of file incompatibilities which still cause problems between users. Most of this occurs because we want to exchange information in the form of documents, graphics and spreadsheets.

One of the big problems is that we have two major word processors, Word and Corel WordPerfect. Fortunately for the most part, these two are pretty compatible. But that isn't true of all older versions. If you are using Windows XP Word, someone else's Word 98 might not be able to open the file. This has been a continuing problem for decades and while it is somewhat better, we are not there yet. This is perhaps why the State of Massachusetts is considering an open system or standard that everyone can use without concern.

However, there is an area where this incompatibility might not be resolvable, and that's publishing programs such as PageMaker and MS Publisher. In each of these programs, you can export or save the file in another

*(Continued on page 5)* 

*(Claude's Bytes—Continued from page 4)* 

format, but you don't always necessarily get the original result.

One of our members who has the latest version of Publisher can't send a file to another member because he has an older version of Publisher. As they improve these programs, there is less compatibility with the older software. And this is completely understandable. Mechanically there probably is nothing compatible between a 2003 and a 2005 TV except maybe the electric cord and plug. At least with software, there are generally ways to save a file in an older version.

### *Website Accessibility for Disabled Users, No Mouse Allowed? ….*

**by Dorothy Cushway, Member of the Web Enthusiasts of Victoria, Canada December 2005 Web Edition, Big Blue & Cousins** 

When creating a website for your business or personal use, do you ensure that the site is accessible to all? Do you know what accessibility involves for website design? Have you used the many tools and evaluation programs available to test your website for accessibility?

In June of 1998 the U.S. passed Section 508 to ensure all US Federal websites are accessible in the U.S. Canada hasn't implemented this drastic policy so far, however, the Federal Government has an initiative called the Common Look and Feel which is aimed at ensuring all Canadian Government websites are accessible by December 2004.

If you are wondering what website accessibility is all about and why this can be an issue, try using only a keyboard to move through a website on different links—No Mouse or Clicking Allowed!

If you can move through the site reasonably well then it may be fairly accessible to most users of adaptive/ assistive technology. Many people in the world, who use the internet for research, email, information, banking, or chatting, use Adaptive/Assistive Technology. There can be many different types of hardware and software such as JAWS (Job Access with Speech) (http://en.wikipedia.org/wiki/Job Access With Speech) used by visually impaired, Magnification software such as ZoomText (<http://www.synapseadaptive.com/aisquared/> zoomtext\_9/zoomtext\_9\_home\_page.htm) to enlarge the screen data or Dragon Naturally Speaking (http:// [www.nuance.com/naturallyspeaking/](http://www.nuance.com/naturallyspeaking/)) to use hands free. There are many more types of software/hardware that are used to view websites as well.

If a website is not accessible to these users, this can sometimes create problems for them if it is information they require for their job, or wish to have for research, or serve as a learning tool. Website Accessibility is supported by most software companies by going to the accessible area of the website. For example, if you go to Accessibility on Macromedia.com ([http://www.macromedia.com/help/accessibility.html\)](http://www.macromedia.com/help/accessibility.html) , or Adobe Accessibility (<http://www.adobe.com/enterprise/accessibility/main.html>) you will find out the necessary information to move around programs, create accessible documents, and websites, etc. Also, accessibility is about assisting a person to better use a computer and this also affects the aging population as discussed at the Hewlett Packard and IBM web sites.

As you can see, there are vast numbers of companies that are providing adaptive/assistive solutions for users like yourself to learn from. When creating a website, and you are ready to test for accessibility, you should follow the WAI W3 — Web Accessibility Initiative Guidelines by ensuring Priority 1 and 2 indicators are fixed WAI ([http://www.w3.org/WAI/\)](http://www.w3.org/WAI/) and WAI Resources [\(http://www.w3.org/WAI/Resources/\)](http://www.w3.org/WAI/Resources/). There are also many website checkers that you can use to find out if the website may not be particularly accessible. Here are a few sites you may want to check out: Watchfire ([http://webxact.watchfire.com/\)](http://webxact.watchfire.com/) , Hermish (http://

*(Continued on page 9)* 

### *A USB Primer ….*  **By Brian K. Lewis, Ph.D. Sarasota PCUG, Florida**

By now most computer users are familiar with the term USB or Universal Serial Bus. This connection port on your computer is designed to replace the older serial, parallel and PS2 ports. Probably within a year you won't find any new computers with these older ports. They will have only USB. There are some things you might find useful about USB ports and hubs which could reduce or eliminate problems in dealing with them. USB ports have a number of advantages over the old system of parallel/serial ports. They do not require I/O memory space or individual IRQ lines. Anyone who has had to work with older computers and operating systems will remember the problems of trying to prevent IRQ conflicts when connecting external devices such as scanners or modems. How many times did the sound card manage to steal IRQ's that you had to have for another device? USB also allows for automatic device configuration and hot-plug capability. The hot-plug or hot-swap function means that you don't have to power down the computer and go through a restart when you want to connect a new device. In instead you simply connect or disconnect the USB cable. The computer will recognize the device and connect to the proper driver. That is assuming this isn't the first time you have used the device and that the driver has already been installed. You commonly have to install drivers for external hard drives, printers, scanners, card readers, etc. You generally don't have to install drivers for mice and keyboards that connect to the USB ports.

Next, consider that USB operates at three possible speeds: low speed or 1.4 megabits/second, full speed or 12 megabits/second, and high speed or 480 megabits/second (mbps). Low speed and high speed can be used with either USB 1.x or USB 2.0 hosts. The high speed can be used only with USB 2.0. The host is the computer that provides the USB connections. For USB 2.0 operation the host computers "root port hubs" must support USB 2.0. That means the computer must have USB 2.0 drivers that are supported by the operating system. Windows XP (service pack 1.0) and Windows 2000 both support USB 2.0. The root port hubs are the USB connectors on your computer and are usually connected to the motherboard. You can also identify them in the Device Manager where they will show under the USB Host Controller.

Although the USB specifications indicate you can daisy-chain up to 127 devices from one port, this is not likely to happen because of the power drop that occurs over long connections. You can get external hubs that allow you to connect  $4 - 7$  devices to a single root port hub. The external hubs are repeaters that relay transaction information from the computer to a device connected to the hub's port. There is a catch to this as well. Some USB 2.0 hubs will decrease their maximum output if you have a USB 1.x device attached to a port. This means that any USB 2.0 device attached to the hub may not function or will function at a lower speed. I learned this the hard way with an external USB 2.0 hard drive. I thought the problem was the drive, but it was the hub. I had a USB 1.0 card reader attached to the hub and as a result the current output to each port was reduced to the point that it was not sufficient to run the drive. This occurred even though the hub and the drive had external power supplies.

An ample power supply is necessary to operate USB devices. Root hub ports can provide 5 volts and up to 500 milli-Amps (mA) of current. The USB power specifications state the USB ports should provide between 100 mA and 500 mA. Devices connected directly to the computer are able to obtain the maximum current. So let's take a situation where we have a hub connected to the computer's root port hub. The hub is receiving 500 mA of current at about 5 volts. If only the current received through the connecting cable powers the hub, the output from each of its four hubs will be only 100 mA. This is referred to as a "bus-powered" hub because it receives its current solely from the USB bus in the host computer. However, if the hub has its own power supply and is receiving at least 1.6 Amps from this supply, then it can provide a 500 mA output at each port. In this case, the hub should be able to support high-speed USB 2.0 devices.

*(Continued on page 7)* 

#### *(USB Primer—Continued from page 6)*

On some computers you will find an icon in the system tray that is a "hardware disconnect". In this instance, you need to double click the icon and wait for it to permit you to disconnect the hardware device. This icon does not appear with all USB devices. Since installing SP2, I haven't seen this icon in my system tray. There are some reports of computers with SATA drives showing this icon. Since the SATA drive is supposed to be hot-swappable like USB devices, I'm not surprised that the icon shows up. However, with my Seagate SATA drive, I still don't see this icon. That may be because my motherboard doesn't support the hot-swap function even though it supports SATA drives.

When you plug in a USB device to either a hub or a computer port, there is an initial identification process referred to as the "configuration" step that occurs. During this configuration process the device can not draw more than 100 mA. If it does, the process will fail and it will appear that the device failed to work. The configuration process identifies the device, its drivers, and its power requirements. Only after this process is complete will the device be able to draw more than 100 mA current. Since this process is not instantaneous, some time must be allowed by the user before attempting to use the device. In addition, this configuration may not occur if the device is plugged into the computer before the computer is turned on and booted. In these cases, it may be better to connect the USB device after the computer is fully operational. Most of the time, the computer will identify and configure the device during the bootup.

Microsoft has a knowledge base article on trouble-shooting USB problems (#310575). Typically the problems relate to drivers or power problems. However, they also point out that high-speed devices should be connected with high-speed cables only. The low speed cables may distort the signal as a result of their reduced amount of shielding. Another really complete source of trouble-shooting information can be found at: http:// [www.usbman.com/winxpusbguide.htm](http://www.usbman.com/winxpusbguide.htm). This has references for Windows ME as well as XP and Windows 2000. However, anyone who hasn't dumped Windows ME should seriously consider doing so as soon as possible. WinXP is such a tremendous improvement over ME and will really make your computing experience much more enjoyable. My computer hasn't locked up or crashed in more than six months, probably longer. I really don't keep track anymore.

So what devices are typically high speed and require USB 2.0? Let's start with external USB hard drives. Seagate has a very interesting technical paper on external hard drives. In this paper they state that most 2 ½" external drives require 1000 – 1100 mA during the start-up cycle and then can function at the 500 mA maximum current available from the USB port. They also state that most USB ports can support up to 700 mA on a continuous basis. This is something I have not found elsewhere. Consequently, my recommendation is that when looking for an external drive, pick one with its own power supply. I wouldn't want to depend on one that drew all its power from the USB bus.

Other high-speed devices include laser printers, scanners, and multi-function printers. All of these should have their own power supply. Other devices that operate at full-speed and don't need external power are blue-tooth adapters and card readers. This is only a partial list of what is available in USB devices. Just remember when you are looking at them that the term full-speed does not 480 mbps, instead it is the slower 12 mbps.

Dr. Lewis is a former university & medical school professor. He has been working with personal computers for more than thirty years. He can be reached via e-mail: bwsail at yahoo.com.

There is no restriction against any non-profit group using this article as long as it is kept in context with proper credit given the author. The Editorial Committee of the Association of Personal Computer User Groups (APCUG), an international organization of which this **group is a member, brings this article to you.** 

**Be sure and check our web site at least once a week: [www.mpcug.net](http://www.mpcug.net) For the latest club and computer information** 

**January 2006 Page 7** 

### *Tech News ….*

**By Sue Crane, Vice President & Editor, Big Bear Computer Club, California [www.bbcc.org](http://www.bbcc.org), [sue.crane@charter.net](mailto:sue.crane@charter.net)**

#### **Microsoft Previews IE7**

Internet Explorer's program manager, Eric Lawrence, recently posted a blog that said IT7 plans to support the Transport Layer Security protocol by default. He also explained how IE7 will behave differently from earlier versions when it encounters potential security problems. From an HTTPS page, users will be forced to access insecure content via the information bar, since only the secure content will be rendered by default. IE7 is also rumored to have tabbed browsing similar to competitor Firefox.

#### **A Computer for Every Kid**

A \$100 laptop? A global effort is underway to make it happen by next year. It was a pipe dream only a few months ago but soon will be reality. An ambitious effort from MIT Media Labs to put a \$100 portable in the hands of every child in the world is picking up big corporate partners, top engineering talent, and interest from several countries. One Laptop Per Child (OLPC), a nonprofit venture, is expected to start distributing machines late next year and to produce 100 to 200 million in 2007.

#### **AMD plans 4-core Opterons by 2007**

Advanced Micro Devices put a quad-core server processor on its road map and promised to upgrade its software investments, as it outlined its general technology direction for the next couple of years. The new processor will incorporate four cores connected together by a new version of the Hypertransport Interconnect technology, and will support DDR3 (double data rate 3) memory. The 2006 dual-core chips will also introduce AMD's Pacifica virtualization technology and its Presidio security technology into AMD-based systems. AMD's goal for 2006 is to improve its standing within the business PC market, both in desktops and notebooks.

#### **Phishers use Phony IRS Tax Refund to Scam Consumers**

A spam e-mail message has been sent around the world telling people they are eligible for a \$571.94 tax refund from the IRS. The e-mail offers a link to a fraudulent IRS Web site, but the link actually goes through a legitimate Government Web site. The link in the phishing e-mail goes to a forged IRS Web site that asks for a Social Security number, tax returning filing code and credit card details including security codes and PIN. The government is aware of the issue and is working to fix it.

#### **New TIVO Product Promotes Targeted Ads**

After introducing a generation of television viewers to the joys of skipping over ads, TIVO plans to launch a new service to let its subscribers seek out the advertisements they've cut loose from their TV viewing. Digital video recorder (DVR) maker TiVo is positioning the new service, scheduled for a mid-2006 launch, as a way for subscribers to find targeted as in categories that interest them. The opt-in technology will let TiVo subscribers use keyword searches to look for information on specific products or services. The ad service will be free for subscribers; pricing for advertisers is still being determined.

#### **Microsoft Considers Making Desktop Apps Free – With Advertising**

Although no specific plans have been made, executives within Microsoft are examining whether it makes sense to release ad-supported versions of products such as Works, Money, or even the Windows operating system itself. Microsoft officials confirmed the authenticity of the paper, dated winter 2005, but declined to comment on its contents. But Chief Technology Officer Ray Ozzie and Chairman Bill Gates outlined some

*(Continued on page 9)* 

*(Web site accessibility for the disables—Continued from page 5)* 

[www.hermish.com/](http://www.hermish.com/)) or, from Toronto, the program called A-Prompt (<http://aprompt.snow.utoronto.ca/>) . Also, here are some Section 508 Accessible Tools and Resources [\(http://www.section508.gov/index.cfm](http://www.section508.gov/index.cfm)? FuseAction=Content&ID=122) to assist in making your website accessible,

As you may have figured out, I have a passion for Adaptive/Assistive Technology and like to educate and inform as many people as I can. All of my knowledge and learning has been gained through the support of my office, as well as many courses I have taken online from Dr. Norman Coombs [\(http://www.rit.edu/~easi/](http://www.rit.edu/~easi/) index.htm) .

I feel that if everyone becomes aware of what website accessibility is, it will only make the internet more user friendly for everyone. The wealth of information that is available will make everyone's life easier if they have access to it.

JAWS (Job Access with Speech) [http://en.wikipedia.org/wiki/Job\\_Access\\_With\\_Speech](http://en.wikipedia.org/wiki/Job_Access_With_Speech) ZoomText [http://www.synapseadaptive.com/aisquared/zoomtext\\_9/zoomtext\\_9\\_home\\_page.htm](http://www.synapseadaptive.com/aisquared/zoomtext_9/zoomtext_9_home_page.htm) Dragon Naturally Speaking <http://www.nuance.com/naturallyspeaking/> Macromedia.com<http://www.macromedia.com/help/accessibility.html> Adobe Accessibility <http://www.adobe.com/enterprise/accessibility/main.html> WAI <http://www.w3.org/WAI/> WAI Resources<http://www.w3.org/WAI/Resources/> Watchfire <http://webxact.watchfire.com/> Hermish<http://www.hermish.com/> A-Prompt<http://aprompt.snow.utoronto.ca/> Section 508 Accessible Tools and Resources <http://www.section508.gov/index.cfm>? FuseAction=Content&ID=122

There is no restriction against any non-profit group using this article as long as it is kept in context with proper credit given **the author. The Editorial Committee of the Association of Personal Computer User Groups (APCUG), an international organization of which this group is a member, brings this article to you.** 

#### *(Tech News—Continued from page 8)*

of the opportunities and the challenges Microsoft faces in a series of October memos. In the blunter of the two memos, Ozzie said Microsoft had an obligation to act on the shift to ad-supported software. .."It's clear that if we fail to do so, our business as we know it is at risk," Ozzie wrote. "We must respond quickly and decisively." The company's exploration of ad-supported software extends even to Windows, it's most important product. An ad-supported version of the operating system could make some sense, Microsoft researchers argue, noting that the product reportedly earns \$9 per year per user.

#### **A New Kind of Music Label**

40 years ago Jac Holzman changed music distribution with the release of The Doors' album on his independent Elektra music label. He's introducing a similar change with Cordless Recordings – the first all-digital music label operated by a major record company, the Warner Music Group, which is launching on the Web and on digital music services such as iTunes and RealNetworks' Rhapsody. Music from the label's first six bands is being sold only online in 3-song "clusters" instead of albums. The bands will be promoted on blogs and sites like MySpace. Artists get to keep ownership of the master recordings they release under Cordless. If they want to release their music elsewhere after a short contract is up, they are free to do so. The Cordless Recordings labels is an experiment for Warner Music, which has increased its focus on digital distribution, and a bet that inexpensive Internet distribution and marketing may give labels a cost-effective way to nurture new bands. On the label side, it's an attempt to reach out to a music-consuming world that is deserting radio and record stores for iTunes and MySpace.

There is no restriction against any non-profit group using this article as long as it is kept in context with proper credit given **the author. The Editorial Committee of the Association of Personal Computer User Groups (APCUG), an international organization of which this group is a member, brings this article to you.** 

### The Club's Meeting Place

Our general meeting and the Random Access Special Interest Group are held in the Destiny Christian Center, 1161 Carver Road, Modesto, on the west side of Carver Road, right across from Sam's Food City.

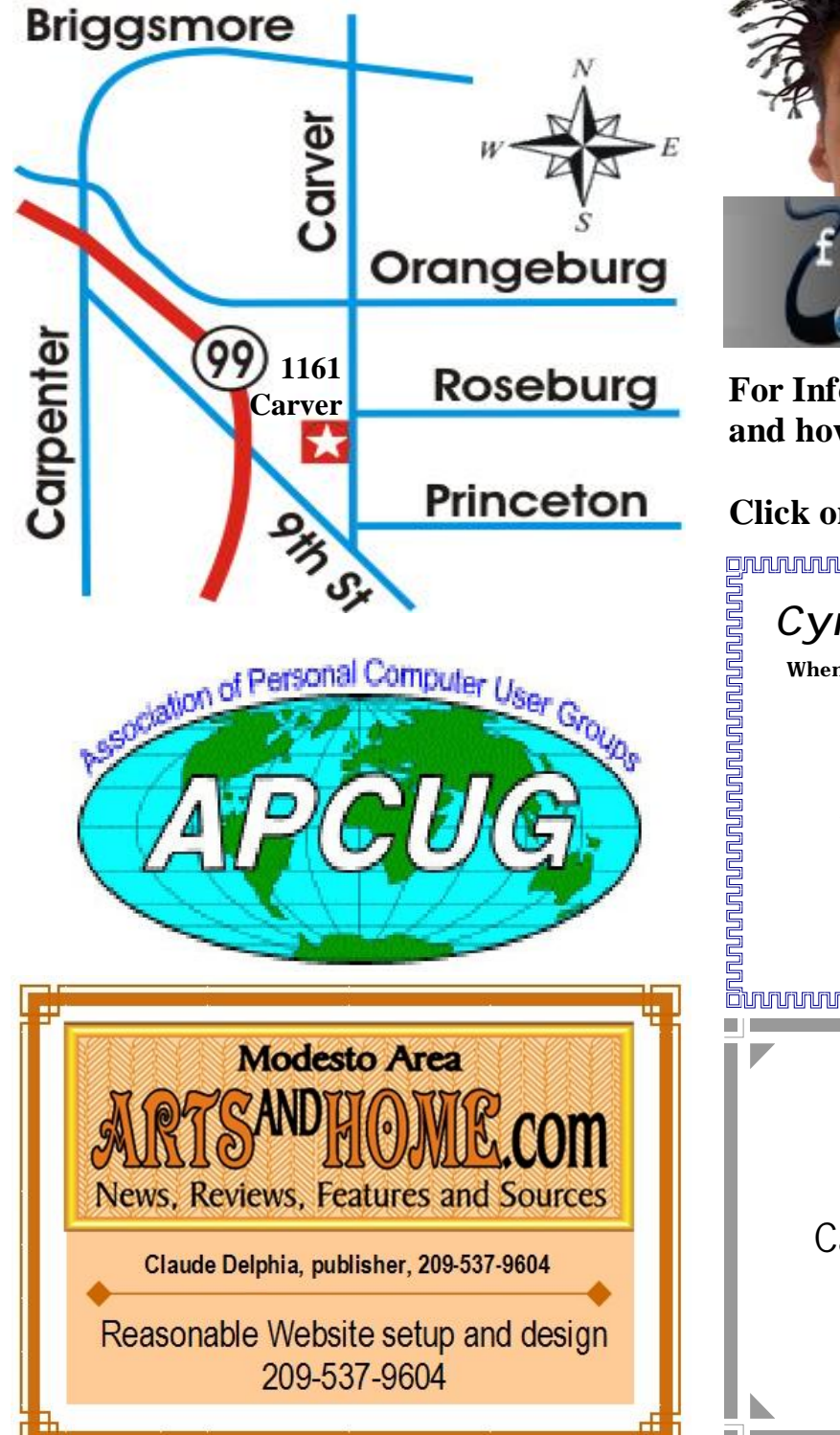

**Free classifieds for members. Email the text to the editor at [editor@mpcug.net](mailto:editor@mpcug.net)**

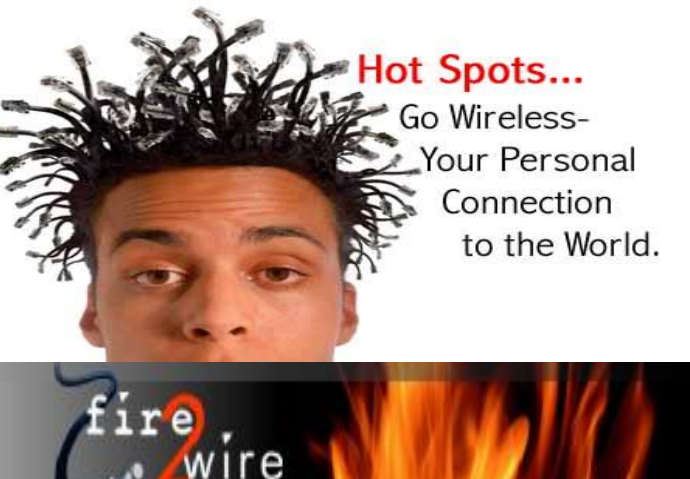

**For Information about our website host and how you can get on board:** 

**Click on this link [info@fire2wire.com](mailto:info@fire2wire.com)**

### *Cyrano Writing & Editing*

**When you need help putting it in words, call Cyrano.** 

**(209) 523-4218; 499-5401** 

*Resumes, letters, applications, articles, newsletters, press releases, theses* 

**Elizabeth Leedom** 

<u>Suunnunnunnunnunnunnunnunnun</u>

**Need help hooking up that new PC, or installing DSL-Cable?**  Call Jim Goodman, \$60.00 for as long as it takes. 579-0122 [jgood99@sbcglobal.net](mailto:jgood99@sbcglobal.net) Modesto, Ceres Area

**Be sure and check our web site at least once a week at [www.mpcug.net](http://www.mpcug.net)**

# **Modesto PC User Group Officers**

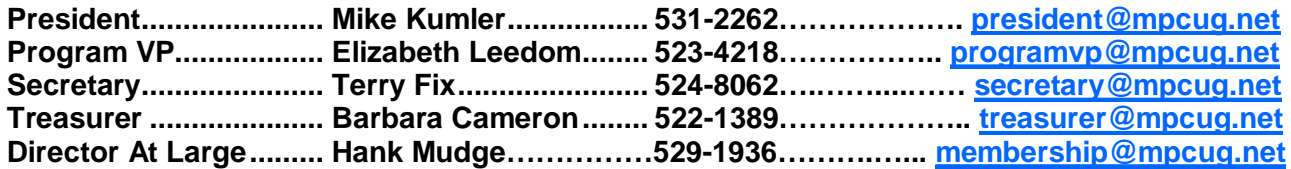

#### **Appointed positions:**

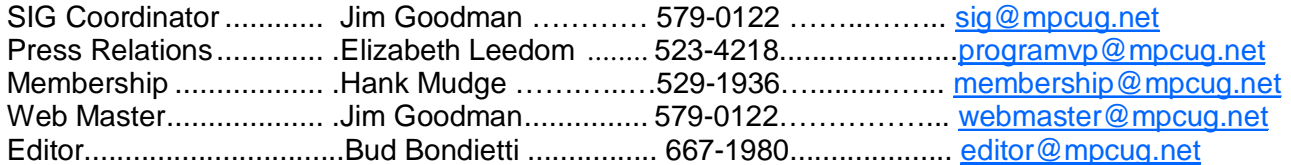

#### PC Post **Editor: Bud Bondietti**

Editor Emeritus: William "Doc" Holloway — 1920 - 1996 Claude Delphia, Editor Emeritus, 537-9604 — [EdEmer@mpcug.net](mailto:EdEmer@mpcug.net) Bud Bondietti and Elizabeth Leedom, Presidents Emeritus

#### Join The Modesto PC User Group Web site: [www.mpcug.net](http://www.mpcug.net)

To join MPCUG (or just get more information about us go to our Web site and fill out the new member form or mail your check to: MPCUG, P.O. Box 5122, Modesto, CA 95352-5122.Membership is just \$24 a year and includes 12 issues of the PC Post along with participation in all meetings and events. You will also receive e-

#### The PC Post and Editorial Policy

The PC Post is published online 12 times per year and is available to all group members as a membership benefit. Annual group membership dues are \$24.

For information write:

Modesto PCUG PO Box 5122, Modesto, CA 95352- 5122

Opinions expressed in the PC Post do not necessarily reflect the opinions or views of the members as a group or the Board of Directors.

The PC Post encourages group members to submit articles for publication. We would like to have articles which deal with the writer's experience with computer hardware and software.

An article may deal with any computer-related subject provided it contains no libelous or offensive material. We can't use information copied from other publications without written permission except for quotes.

Articles should be submitted in MS Word text. Do not spend time formatting your article such as indents or centering. Please use only one space between sentences. and do not use bold, italicize or otherwise format the submission as we can't guarantee results in translation to Publisher. Proof read and run your spelling checker. Watch

for special upper and lower case in brand names. Do not tab or indent to layout text.

If you want to include a graphic, please contact the editor for instructions.

We reserve the right to edit articles, for length or to improve readability. Longer articles may be published in several parts. We will not knowingly promote unlicensed businesses.

Letters to the editor are encouraged. All articles and letters to the editor should be submitted to the editor via email as an attached file. Call him at (209) 667-1980 before submission. Please include your name, day and evening phone numbers, and email address for contact.

The MPCUG exchanges some articles with other user groups around the country via the Association of PC User Groups (APCUG). If for any reason you object to having your article distributed to APCUG member organizations for reprinting, please notify the editor at the time you submit the article. Your wish will in no way affect publication of your article in the Post.

Production notes: Prepared using **Microsoft Publisher 2003**, MS Office 2003, Minolta laser color printer and a lot of sweat and a few tears.

# **Special Interest Groups**

SIG meetings are held at the discretion of the leader and participants. Sometimes the date, location and time have to be changed or a meeting cancelled. Give the leader a call before the meeting if it is your first time.

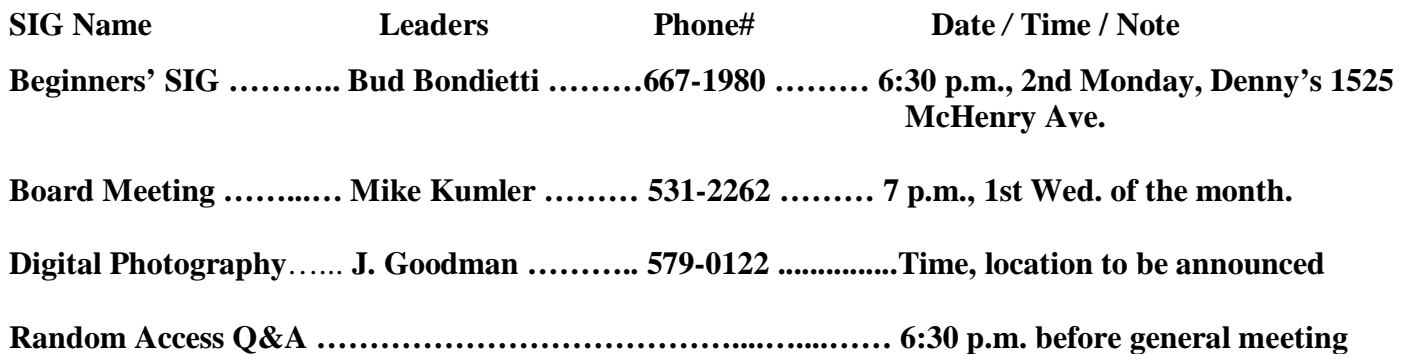

Membership renewal: As with all organizations, MPCUG is run solely by volunteers. That means that when your membership comes due, someone must send you a reminder, sometimes several times. We try to cut back that need by e-mailing you that your membership is expiring. Please help by renewing your membership in a timely manor. It saves user group money and 

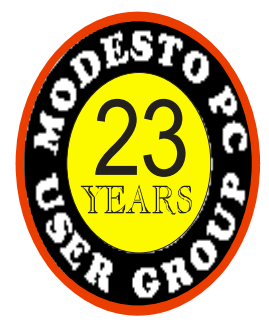

PC POST *Modesto PC User Group* **P.O. BOX 5122 Modesto, CA 95352-5122** 

**RETURN SER-**

Time dated material

Be sure and check our web site at least once a week: [www.mpcug.net](http://www.mpcug.net)